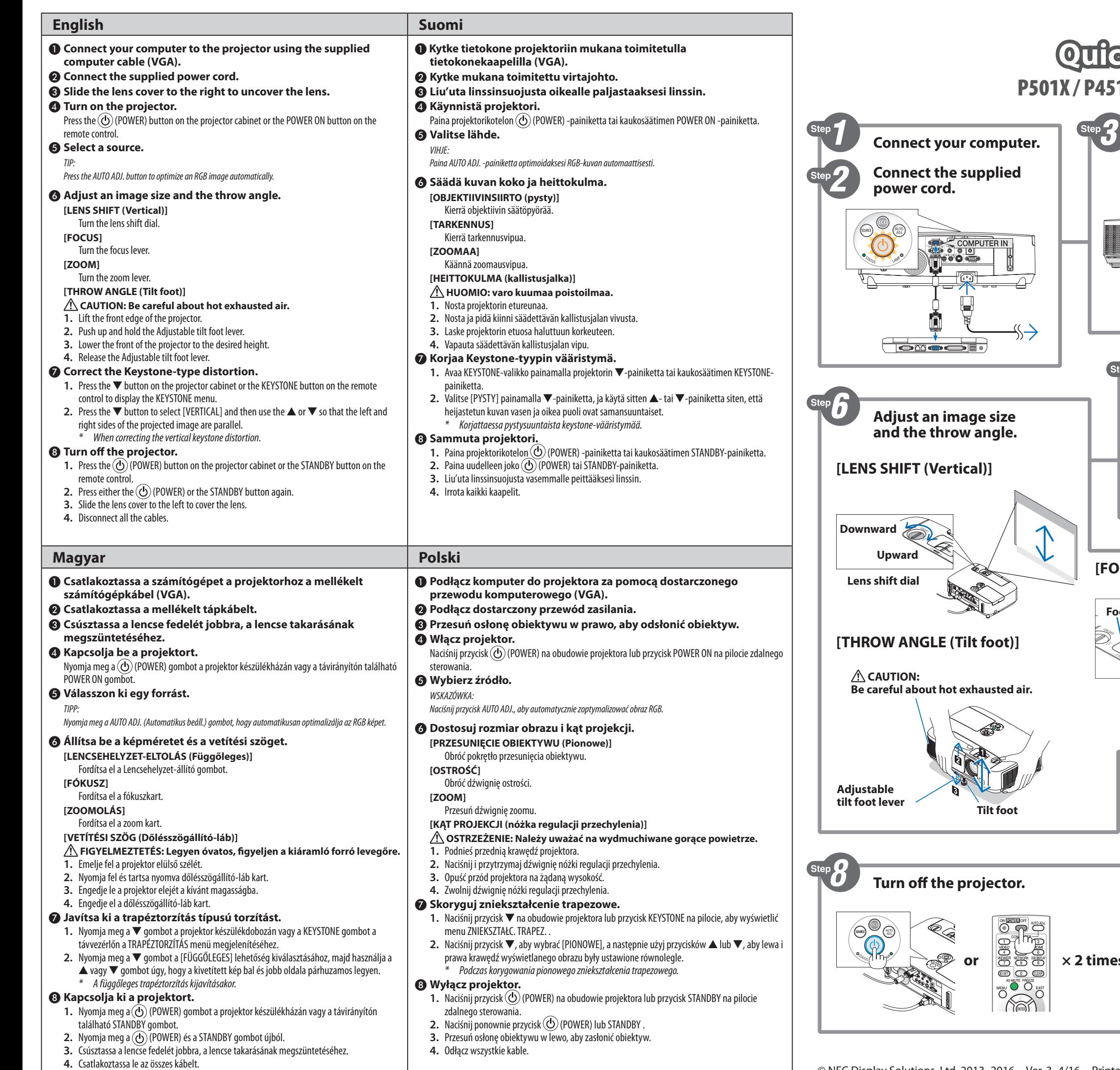

# P451X / P451W / P401W / PE501X **Quick Setup Guide**

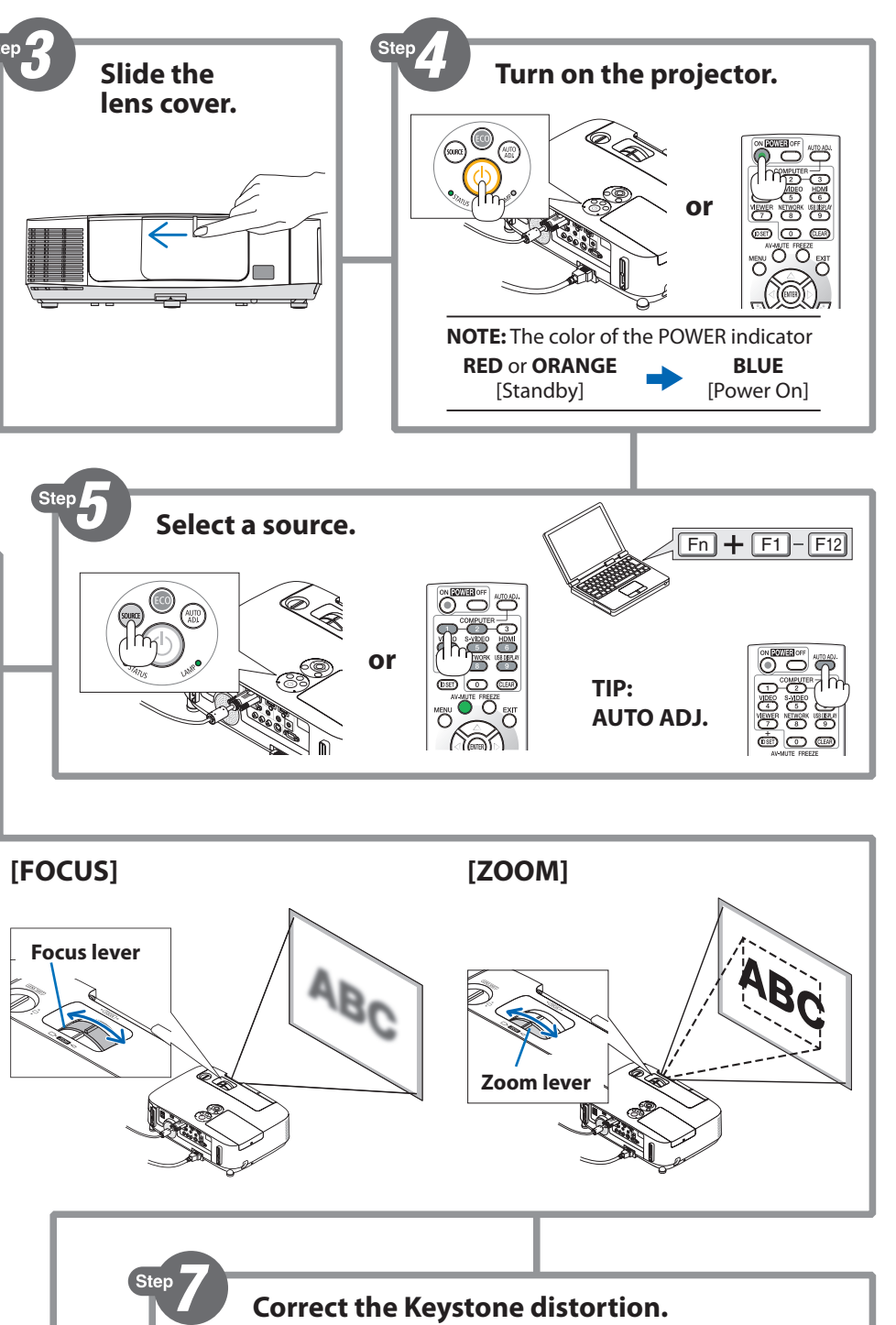

**NEC** 

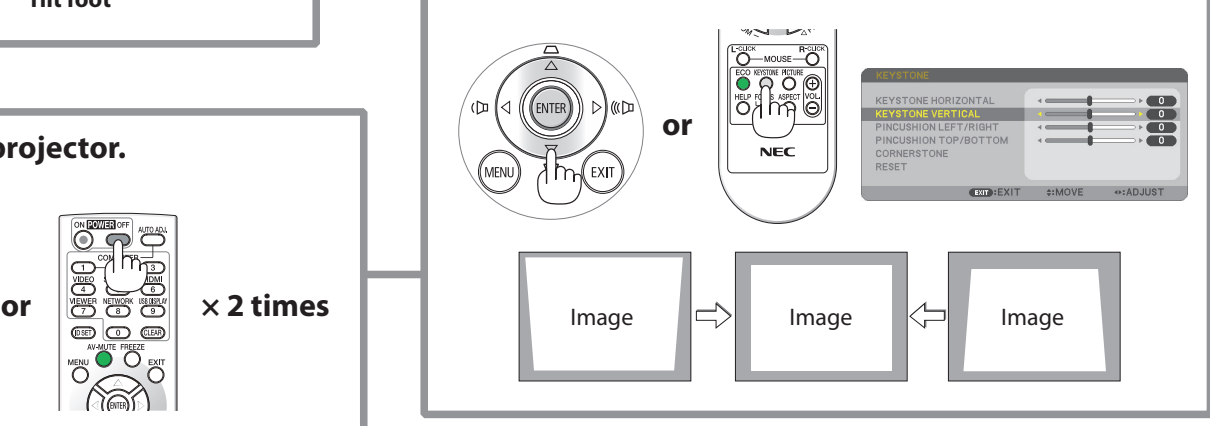

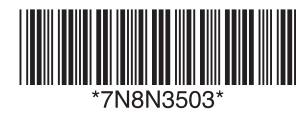

**Focus lever**

 $\frac{p}{2}$ 

 $\circledcirc$ 

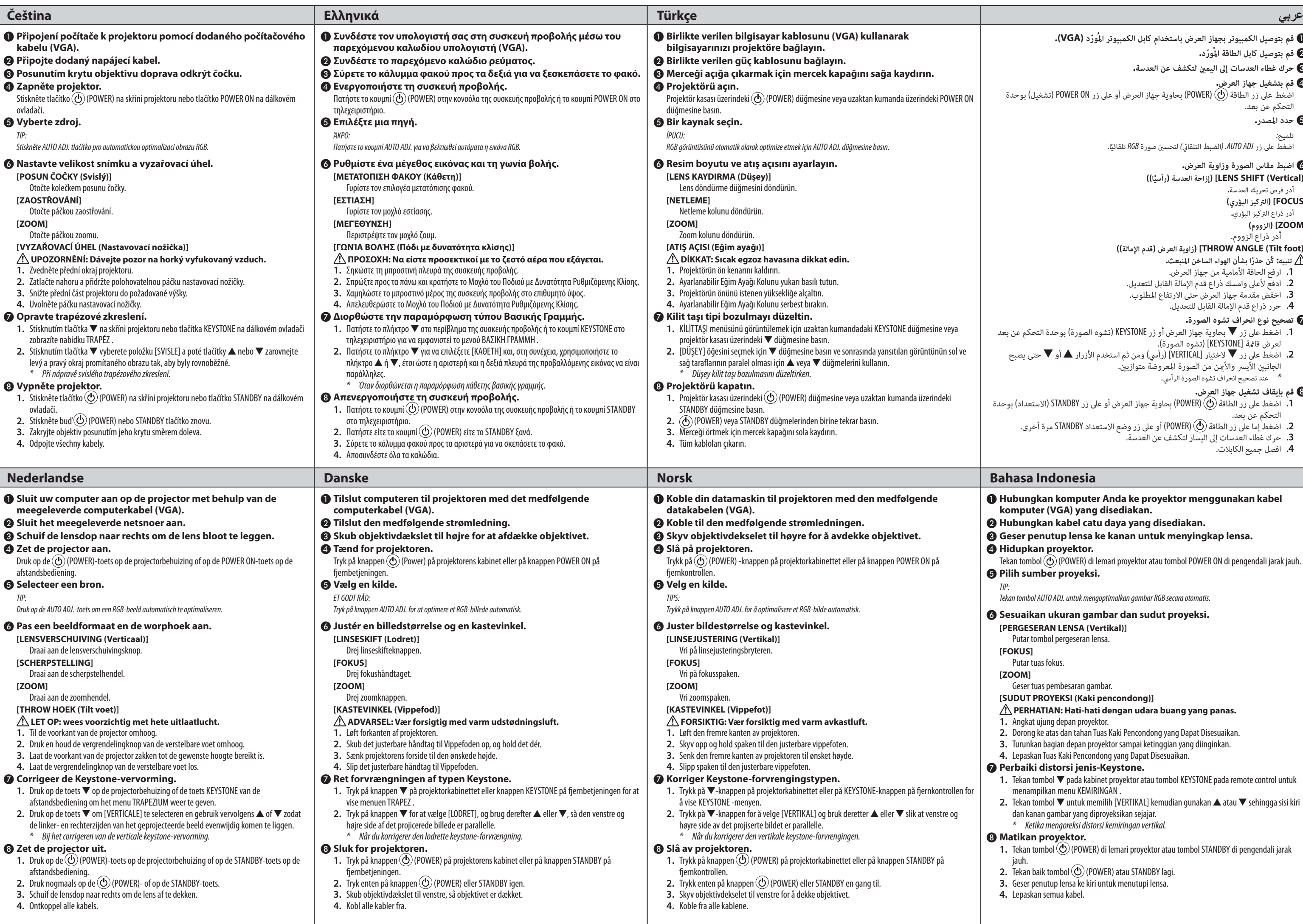

```
1 قم بتوصيل الكمبيوتر بجهاز العرض باستخدام كابل الكمبيوتر املُ ّورد )VGA).
                                                                2 قم بتوصيل كابل الطاقة املُ ّورد.
                                           3 حرك غطاء العدسات إىل اليمني لتكشف عن العدسة.
                                                                      4 قم بتشغيل جهاز العرض.
    اضغط على زر الطاقة (D) (POWER) بحاوية جهاز العرض أو على زر POWER ON (تشغيل) بوحدة<br>التحكم عن بعد.
                                                                                  5 حدد املصدر.
                                                                                         تلميح:
                                    اضغط على زر AUTO ADJ. (الضبط التلقائي) لتحسين صورة RGB تلقائيَّا.
                                      ֺ<u>֓</u>
                                                           6 اضبط مقاس الصورة وزاوية العرض.
                                                 ًا((
](Vertical (SHIFT LENS( ]إزاحة العدسة )رأسي
                                                                         أدر قرص تحريك العدسة.
                                                                         ]FOCUS( ]الرتكيز البؤري(
                                                                           أدر ذراع الرتكيز البؤري.
                                                                               ]ZOOM( ]الزووم(
                                                                          أدر ذراع الزووم.
                                      ](foot Tilt (ANGLE THROW( ]زاوية العرض )قدم اإلمالة((
                                                     تنبيه: ً كُن حذرا بشأن الهواء الساخن املنبعث.
                                                       .1 ارفع الحافة األمامية من جهاز العرض.
                                          .2 ادفع ألعىل وامسك ذراع قدم اإلمالة القابل للتعديل.
                                          .3 اخفض مقدمة جهاز العرض حتى االرتفاع املطلوب.
                                                       .4 حرر ذراع قدم اإلمالة القابل للتعديل.
                                                            7 تصحيح نوع انحراف تشوه الصورة.
 ـــــــــــع عى .<br>1.   اضغط على زر ▼ بحاوية جهاز العرض أو زر KEYSTONE (تشوه الصورة) بوحدة التحكم عن بعد
                                                    لعرض قامَّة [KEYST<u>ON</u>E] (تشوه الصورة).
     .2 اضغط عىل زر ▼ الختيار ]VERTICAL( ]رأيس(ومن ثم استخدم األزرار ▲ أو ▼ حتى يصبح 
                                        الجانبين الأيسر والأهن من الصورة المعروضة متوازيين.<br>*     عند تصحيح انحراف تشوه الصورة الرأسي.
                                                                8 قم بإيقاف تشغيل جهاز العرض.
.1 اضغط عىل زر الطاقة )POWER )بحاوية جهاز العرض أو عىل زر STANDBY( االستعداد( بوحدة 
        التحكم عن بعد.<br>2. اضغط إما على زر الطاقة (@ (POWER) أو على زر وضع الاستعداد STANDBY مرة أخرى.
                                          .3 حرك غطاء العدسات إىل اليسار لتكشف عن العدسة.
                                                                      .4 افصل جميع الكابالت.
```
❶ **Hubungkan komputer Anda ke proyektor menggunakan kabel komputer (VGA) yang disediakan.**

- ❷ **Hubungkan kabel catu daya yang disediakan.**
- ❸ **Geser penutup lensa ke kanan untuk menyingkap lensa.**
- ❹ **Hidupkan proyektor.**
- Tekan tombol  $\ddot{\textcircled{\text{}}\textcircled{\text{}}$  (POWER) di lemari proyektor atau tombol POWER ON di pengendali jarak jauh. ❺ **Pilih sumber proyeksi.**
- *TIP:*

*Tekan tombol AUTO ADJ. untuk mengoptimalkan gambar RGB secara otomatis.*

## ❻ **Sesuaikan ukuran gambar dan sudut proyeksi.**

- **[PERGESERAN LENSA (Vertikal)]**
- Putar tombol pergeseran lensa.
- **[FOKUS]**
- Putar tuas fokus.

# **[ZOOM]**

- Geser tuas pembesaran gambar.
- **[SUDUT PROYEKSI (Kaki pencondong)]**
- **PERHATIAN: Hati-hati dengan udara buang yang panas.**
- **1.** Angkat ujung depan proyektor.
- **2.** Dorong ke atas dan tahan Tuas Kaki Pencondong yang Dapat Disesuaikan.
- **3.** Turunkan bagian depan proyektor sampai ketinggian yang diinginkan.
- **4.** Lepaskan Tuas Kaki Pencondong yang Dapat Disesuaikan.

## ❼ **Perbaiki distorsi jenis-Keystone.**

- **1.** Tekan tombol ▼ pada kabinet proyektor atau tombol KEYSTONE pada remote control untuk menampilkan menu KEMIRINGAN .
- **2.** Tekan tombol ▼ untuk memilih [VERTIKAL] kemudian gunakan ▲ atau ▼ sehingga sisi kiri dan kanan gambar yang diproyeksikan sejajar.

#### *\* Ketika mengoreksi distorsi kemiringan vertikal.* ❽ **Matikan proyektor.**

- **1.** Tekan tombol (POWER) di lemari proyektor atau tombol STANDBY di pengendali jarak jauh.
- **2.** Tekan baik tombol  $\overline{O}$  (POWER) atau STANDBY lagi.
- **3.** Geser penutup lensa ke kiri untuk menutupi lensa.
- **4.** Lepaskan semua kabel.